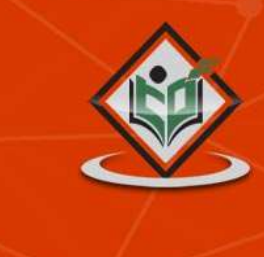

# LEARN PHONEGAP mobile app builder

## tutorialspoint YEASYLE

### www.tutorialspoint.com

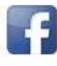

https://www.facebook.com/tutorialspointindia

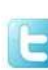

https://www.facebook.com/tutorialspointindia

#### **About the Tutorial**

PhoneGap is a software development framework by Adobe System, which is used to develop mobile applications. To develop apps using PhoneGap, the developer does not require to have knowledge of mobile programming language but only web-development languages like, HTML, CSS, and JScript.

PhoneGap produces apps for all popular mobile OS platforms such as iOS, Android, BlackBerry, and Windows Mobile OS etc. In this tutorial we will focus on developing App for Android platform. This tutorial will give you adequate information about how to produce apps quickly using PhoneGap services.

#### **Audience**

Programmers who want their website to be available on app either offline or online, may take advantage of this tutorial. This tutorial is designed to give a general view of App building using web technologies. Anybody who is interested to know how to develop Apps using web technologies may use this tutorial.

#### **Prerequisites**

It is mandatory that you have knowledge of HTML, CSS and JScript to create website that you might want to put on App. No other programming language is required to use PhoneGap.

#### **Copyright & Disclaimer**

Copyright 2018 by Tutorials Point (I) Pvt. Ltd.

All the content and graphics published in this e-book are the property of Tutorials Point (I) Pvt. Ltd. The user of this e-book is prohibited to reuse, retain, copy, distribute or republish any contents or a part of content of this e-book in any manner without written consent of the publisher.

We strive to update the contents of our website and tutorials as timely and as precisely as possible, however, the contents may contain inaccuracies or errors. Tutorials Point (I) Pvt. Ltd. provides no guarantee regarding the accuracy, timeliness or completeness of our website or its contents including this tutorial. If you discover any errors on our website or in this tutorial, please notify us at [contact@tutorialspoint.com](mailto:contact@tutorialspoint.com)

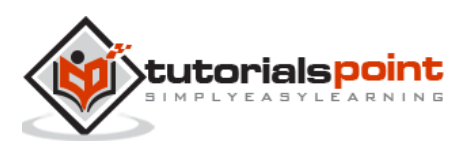

#### **Table of Contents**

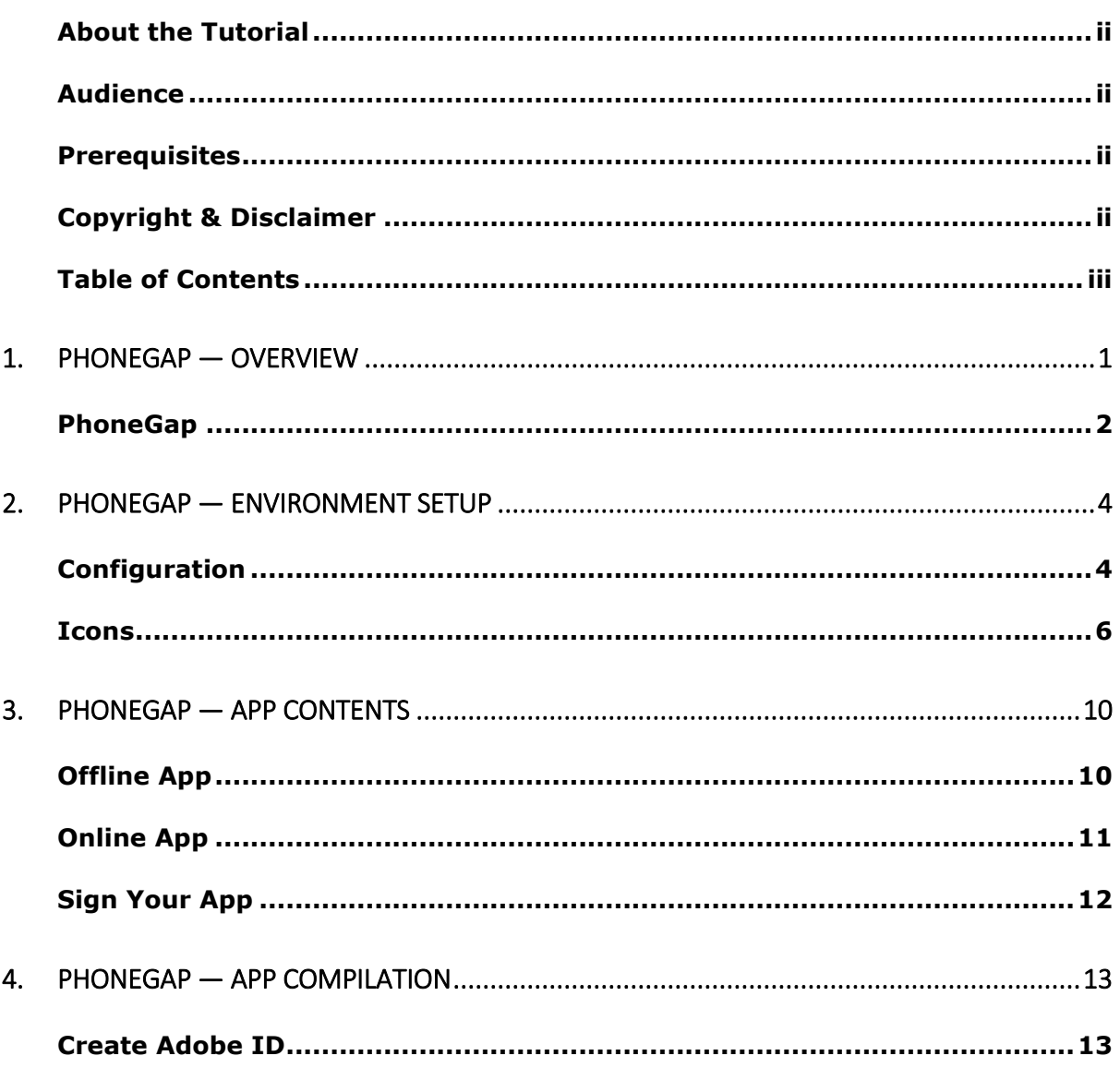

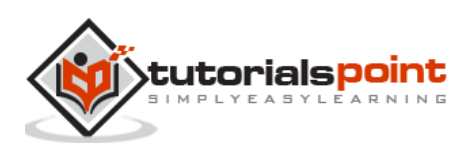

### 1.PHONEGAP — OVERVIEW

Mobile, handhelds and easy-to-carry devices have started a new revolution in software engineering. These small but efficient devices are capable to run applications created with high-end programming languages. People who own these devices tend to use them at their maximum as these devices such as mobile phones, are very convenient to use anytime, anywhere.

The architecture of a mobile device is similar to that of a computer system. It has custom built hardware, firmware, and operating systems.

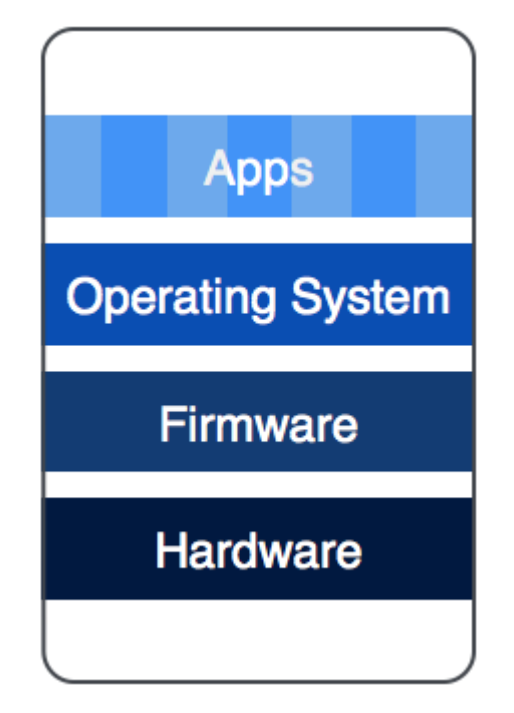

These three items are mostly proprietary and are engineered, developed, and assembled under one flagship organization. Apps (Application Software) are developed both by flagship organization and developers from outside the organization.

A number of well-recognized mobile operating systems are available in the market in both proprietary and open-source categories. Most widely used mobile operating systems are:

- Android
- IOS
- **BlackBerry**
- Windows

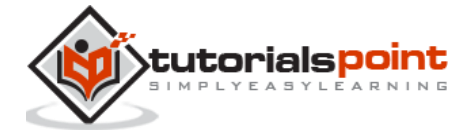

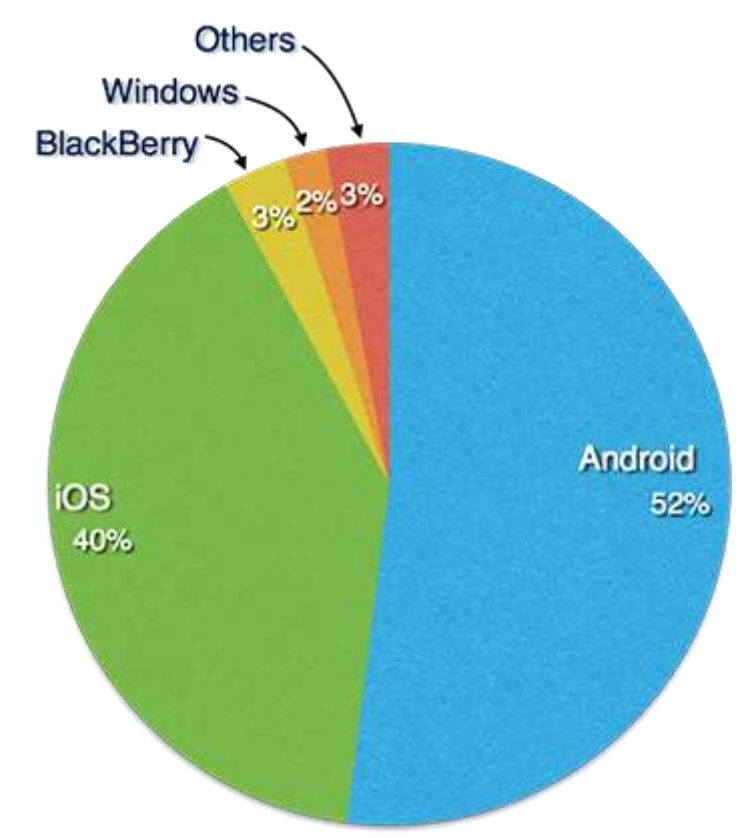

Every mobile operating system provides their own set of tools and environments to develop apps that will run on them. Application made for one operating system cannot run on any other platform as they are entirely different. Developers tend to cover all major mobile operating systems in order to increase reachability among their users.

Thus it becomes a tedious task to develop an application program that may run on all major OS platforms, keeping its look, feel, and functionality identical on all platforms. For this work, a developer needs to understand all platforms and should have a good understanding of major development tools for different operating systems.

#### **PhoneGap**

PhoneGap may be seen as a solution to all problems mentioned above. PhoneGap is a framework that makes the developers develop their apps using standard web APIs for all major mobile operating systems. It is open-source and free.

Developers only need to know web development using HTML, CSS and JavaScript. PhoneGap takes care of rest of the work, such as look and feel of the app and portability among various mobile operating systems.

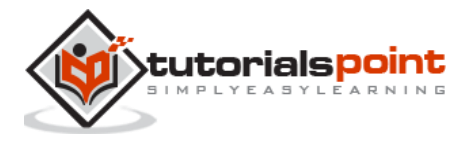

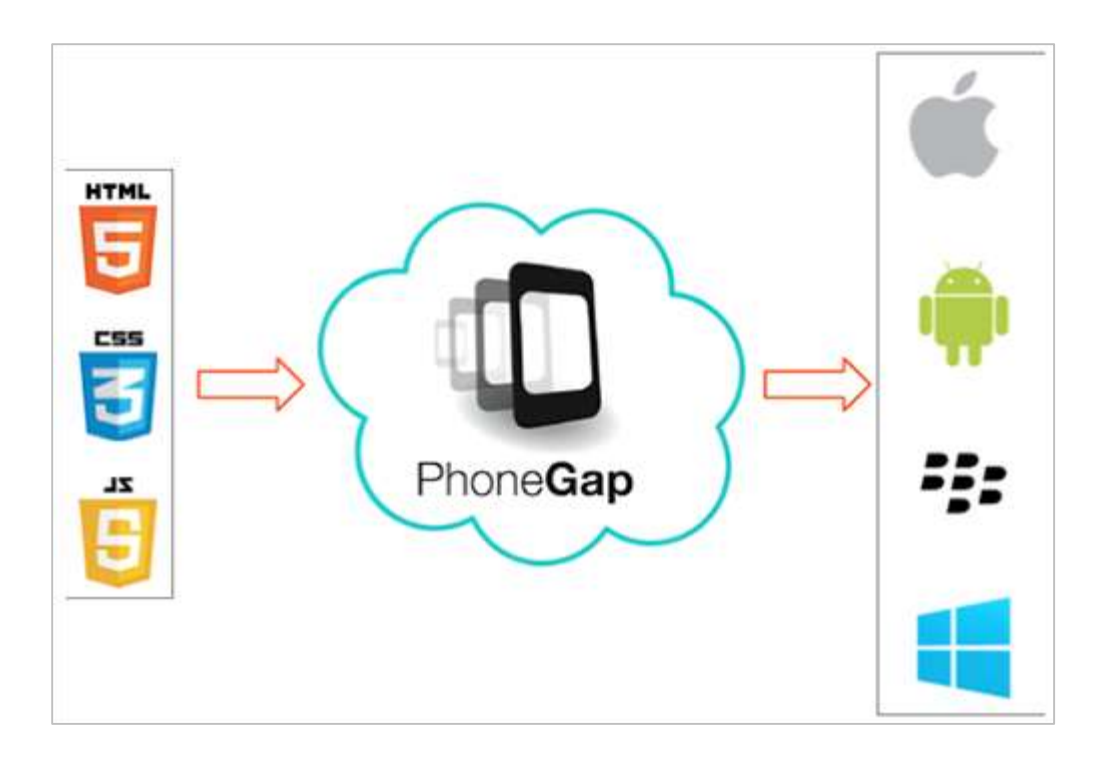

Using PhoneGap, one can create apps for all major mobile operating systems like Apple iOS, Android, BlackBerry, Windows etc. This does not require the developer to have an expertise over any of the above mentioned platforms, neither the developer is required to know programming to code the app from scratch.

PhoneGap allows its users to upload the data contents on website and it automatically converts it to various App files.

In this tutorial, we shall see how to create an app for Apple, android, and windows platform online without using any offline tool.

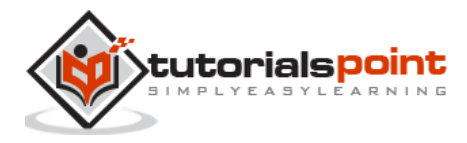

## 2.PHONEGAP — ENVIRONMENT SETUP

In this chapter, we will learn how to set up basic environment in order to make apps effortlessly. Though PhoneGap supports offline creation of apps using Cordova command line interface and Github repository mechanism, we shall concentrate on minimum effort procedure.

We assume that you are well versed with web technologies and have your web application ready to be shipped as an app. Because PhoneGap supports only HTML, CSS and JavaScript, it is mandatory that the application should be created using these technologies only.

From a developer's perspective, an app should have the following items included in its package:

- Configuration files
- Icons for app
- Information or content (built using web technologies)

#### **Configuration**

Our web app will need only one configuration file that should be adequate to configure all its necessary settings. Its name is config.xml. This file contains all the necessary information required to compile the app.

Let us see config.xml for our example:

```
<?xml version="1.0" encoding="UTF-8"?>
<widget xmlns = "http://www.w3.org/ns/widgets"
        xmlns:gap = "http://phonegap.com/ns/1.0"
       id = "com.tutorialspoint.onlineviewer"
       version = "1.0" <name>Tutorials Point</name>
    <description>
        Tutorials Point Online Viewer
     </description>
```
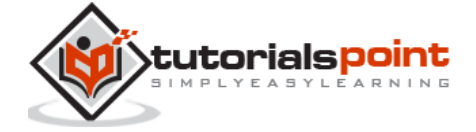

```
 <author href="http://tutorialspoint.com" email="contact@tutorialspoint.com">
     Tutorials Point
```
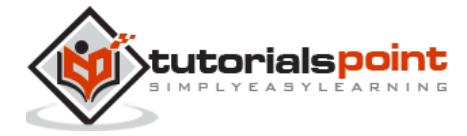

#### End of ebook preview If you liked what you saw… Buy it from our store @ **https://store.tutorialspoint.com**

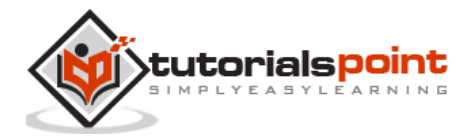